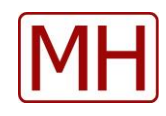

# EdasVX - Software

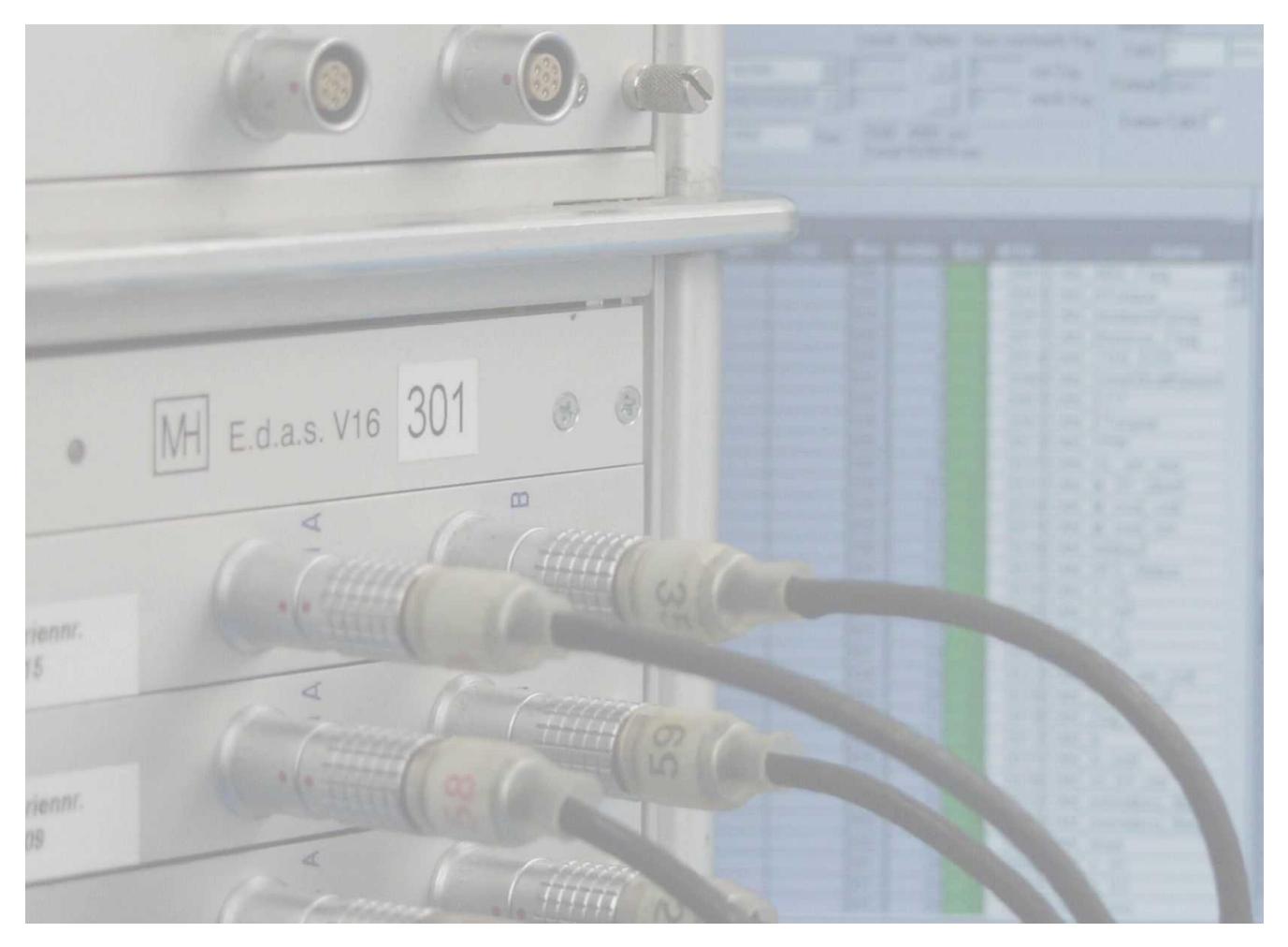

# **EdasVX Setup und Control Software**

Die EdasVX Software ist eine auf die EdasVX Hardware zugeschnittene Software. Sie unterstützt alle lieferbaren VX Module und Verstärkereinschübe.

Alle Messgrößen werden prinzipiell zeitsynchron aufgenommen. Das umschließt auch die Videosequenzen.

## **Summenkanalliste**

Die sortierbare Summenkanalliste enthält alle für das Projekt relevanten Signale ohne physikalische Bindung an die EdasVX Hardware. Die Zuweisung der Signale zu der Hardware wie Analogmessbox, Radmessbox usw. geschieht in einem zweiten Schritt. Das ermöglicht die schnelle Reaktion auf sich veränderte Hardware bzw. das Erstellen von Messungen ohne angeschlossene Hardware. Die letztendliche Zuweisung auf die vorhandene Messhardware kann dann z.B. im Fahrzeug vorgenommen werden.

## **Einlesen von kundendefinierten Summenkanalliste aus Excel Dateien.**

## **Datacheck - Sofortige Plausibilitätsprüfung nach Ende der Messung**

Während der laufenden Messung werden Kennwerte aus den einlaufenden Messwerten gebildet, die sofort nach Ende der Messung gegen eine vorher angelegt Datachecktabelle getestet werden kann. Das gibt einen ersten Hinweis darauf ob die Messwerte plausibel sind.

Die Datachecktabelle kann mithilfe des EdasWin Software aus einem als gut befundenen Datensatz berechnet werden.

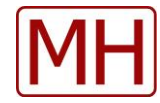

#### **Einstellung mit Messstellenkatalog und Sensordatenbank**

In der SignalDB sind Messstellen, Sensoren, CAN DBC, FIBEX und A2L Dateien unter einer Bedienoberfläche zusammengefasst.

Im Messstellenkatalog sind alle beim Kunden vorkommenden Messstellen mit Ihrer Messstellennummer eingetragen. Die Messstellennummer hat zentrale Bedeutung. Sie wird bis zur Auswertung der Messdaten durchgereicht, und ermöglicht das Arbeiten mit Standarddokumenten und Makros.

Ebenso sind alle Sensoren mit Ihren Eckdaten und Beschreibung, Kalibrierdatum abgelegt. Editoren für Messstellenliste und SensorDB sind Bestandteil der Software.

Alle Einträge lassen sich per Drag & Drop in EdasVX übertragen. Ein Messkanal kann somit durch zweimaliges Drag & Drop definiert werden.

Während dem Editieren oder Eintragen der Parameter wird auf Plausibilität überprüft. Fehleingaben sind somit sehr unwahrscheinlich.

#### **Messstellennummern**

Jedes gemessene Signal hat in EdasVX eine Messstellennummer. Diese ist essentiell für die weitere Verarbeitung. Sie wird für die Echtzeitanzeige genutzt. Ebenso in der Analysesoftware "EdasWin. Erst die Verwendung dieser Nummer erlaubt die Verwendung vorgefertigter Dokumente und Makros. Ein Bezug auf Kanalnummern oder Kanalnamen kann nicht funktionieren, da eine Zuweisung der Signale auf die Hardware frei definierbar ist und sein muss und sich im Verlauf der Messkampagne ändern kann (z.B: defekter Verstärkerkanal).

## **Verbindung mit der Hardware**

Die Messhardware ist zurzeit über USB mit dem Messrechner verbunden. Die Boxen werden eingelesen und die Bestückung und Seriennummern gegen die eingestellte Konfiguration getestet. Fehlbedienung ist somit ausgeschlossen.

Das Kalibrierdatum der Messverstärker wird überwacht und gegebenenfalls als überschritten gekennzeichnet.

#### **Alle relevanten Signalinformationen im Datensatz**

Alle relevanten Einstelldaten eines Kanales, der Boxen usw. (z.B: Seriennummern, Kalibrierdatum, Verstärkereinstellung, Firmware Stand usw.) werden im Messdatenfile hinterlegt. So kann auch später darauf zugegriffen werden. Das erlaubt nachträgliche Korrekturen.

#### **Drahtgebundene Fernbedienung**

Zur abgesetzten Bedienung steht eine einfache Fernbedienung zur Verfügung. Sie unterstützt die Funktionen Start, Stopp, Marker setzen.

#### **Drahtlose Fernbedienung**

Eine drahtlose Fernbedienung mit optimierter Bedienoberfläche für Touch Screen, ermöglicht Starten und, Stoppen der Messung. Ebenso Nullabgleich, Kalibrieren, ändern des Messbereiches und Programmieren ausgewählter Kanäle. Ein DVM/DMM und Grafische Anzeige über selektierte Kanäle ist möglich.

#### **Video**

Das System ermöglicht die zeitgleiche Erfassung von bis zu 4 Video Kameras.

Die mögliche Framerate der Videos ist abhängig von Messrechner, Videokamera und Bildauflösung. Sie kann im Extremfall bis zu 1000 fps betragen.

Die Analysesoftware EdasWin unterstützt die synchrone Darstellung von Analogwerten und Videos. Schneiden von analogen Daten schneidet auch das Video. Ebenso können optischen Marken in EdasWin in echte Positionen gewandelt werden.

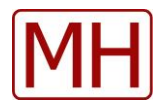

#### **Sound**

Der Soundeingang des Messrechners kann mit aufgezeichnet werden. Hier können z.B.: Umweltgeräusche als auch sprachliche Kommentare die Interpretation der Daten vereinfachen.

# **FlexRay/CAN**

Signale können wie analoge Signale Online gespeichert oder angezeigt werden. Zusätzlich wird der gesamte FlexRay Datenstrom aufgezeichnet. Er kann dann später in EdasWin mit der zum Messbeginn eingestellten FIBEX Datei oder einer später zugewiesenen FIBEX Datei synchron zu den analogen Messdaten dargestellt bzw. verarbeitet werden. Zusätzlich kann der Datenstrom mit manuell angelegten Definitionsdateien ) bearbeitet werden. Die hierzu nötigen Definitionsdateien können mit Excel erstellt werden.

## **CAN**

Signale können wie analoge Signale Online gespeichert oder angezeigt werden.

## **Monitor für CAN/FlexRay**

Ein einfaches Monitorfenster ermöglicht die Begutachtung von CAN und FlexRay Messages.

#### **Radmesssystem**

Diverse Messräder von bekannten Herstellern werden unterstützt. Die Daten werden synchron mit den übrigen Messwerten aufgezeichnet.

#### **GPS**

GPS Koordinaten können mit einer GPS Box aufgezeichnet werden. Die Daten können in EdasWin mit Karten verknüpft werden. Messwerte werden mithilfe von Cursoren auf der Karten verortet.

GPS Koordinaten werden in EdasWin automatisch als double Werte verwaltet um hohe Auflösung zu erzielen. Alternativ können GPS Positionen über die serielle Schnittstelle eingelesen werden. Das NMEA Protokoll wird hierbei unterstützt.

## **Messung**

Die Messdaten werden im .edt Datenformat aufgezeichnet. Dieses Format wird von vielen externen Analysepaketen unterstützt. Für MATLAB steht ein Open Source Leser zur Verfügung. Die Dateilänge wird nur durch das Betriebssystem oder die Medienkapazität begrenzt. Im edi

## **Reihenmessung**

Lange Messungen können in Reihenmessungen zerlegt werden, die nahtlos d.h. ohne Messwertverlust gespeichert werden. So kann ein Defekt oder Stromausfall nicht zum Verlust aller Messwerte führen. Nur die Daten des letzten Zeitintervalls gehen verloren.

## **Trigger**

Es lassen sich ein Start und/oder Stopp-trigger definieren.

# **Echtzeitdarstellung**

Die Echtzeitdarstellung reicht von einfachen Linienschreibern, bis zu Runddiagrammen, Numerischen Anzeigen und komplexen Diagrammen wie FFT und Oktavanalyse. Mit allen Kanälen kann auch in Echtzeit gerechnet werden. Mehr dazu im Datenblatt "EWinView".

#### **Messdatenstrom**

Der Messdatenstrom kann in Echtzeit mit externer Software angezapft werden, und somit auch zu speziellen Berechnungen bzw. Echtzeitanzeigen herangezogen werden.